## **ZT-CHK**  Quick Start

## What's in the shipping package?

The package includes the following items:

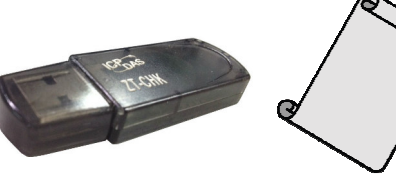

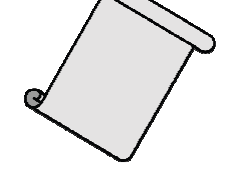

ZT-CHK Device Quick Start

If any of these items are missing or damaged, please contact the local distributor for more information. Save the shipping materials and cartons in case you want to ship the module in the future.

## **Download and Install Utility**

1. Connecting to the website of TI, and download SmartRF Protocol Packet Sniffer.

http://www.ti.com/tool/packet-sniffer

- 2. Installing the SmartRF Protocol Packet Sniffer, and the driver of ZT-CHK will also be installed.
- 3. Insert the ZT-CHK into your computer, and you can find it in SmartRF Protocol Packet Sniffer.
- 4. Download and refer SmartRF™ Packet Sniffer User Manual to use. http://www.ti.com/lit/ug/swru187f/swru187f.pdf